# **Bulk Store Preferences Editor**

The Bulk Store Preferences Editor allows changing preferences for many (or all) stores at once.

Launch from Special menu → Bulk edit store preferences...

| Preferences Tags Custom data                                               |   | Fiter stores      |         |     |   | Reset Filter |
|----------------------------------------------------------------------------|---|-------------------|---------|-----|---|--------------|
| Preference                                                                 |   | Store             | Current | New |   | All/None     |
| Sort available batches by VVM Status rather than Expiry                    | ^ | General Warehouse |         |     | ~ |              |
| Patients created in other stores not visible in this store                 |   | Test dispensary   |         |     |   | Reset        |
| lames created in other stores not visible in this store                    |   |                   |         |     |   |              |
| Now users to enter total quantities to distribute                          |   |                   |         |     |   |              |
| Round up the distributed quantity                                          |   |                   |         |     |   |              |
| Able to pack items into multiple boxes                                     |   |                   |         |     |   | Save Changes |
| Store : Able to issue in foreign currency                                  |   |                   |         |     |   | Save changes |
| Allow editing selling price on customer invoice lines                      |   |                   |         |     |   |              |
| Purchase order must be authorised                                          |   |                   |         |     |   |              |
| inalise customer invoices automatically                                    |   |                   |         |     |   |              |
| Customer invoices must be authorised                                       |   |                   |         |     |   |              |
| Authorisation needed only if over budget                                   |   |                   |         |     |   |              |
| Confirm customer invoices automatically                                    |   |                   |         |     |   |              |
| Supplier invoices must be authorised                                       |   |                   |         |     |   |              |
| Confirm Supplier Invoices without asking                                   |   |                   |         |     |   |              |
| Goods received lines must be authorised.                                   |   |                   |         |     |   |              |
| ocations must be entered for goods received.                               |   |                   |         |     |   |              |
| Able to specify manufacturer when receiving, ordering or quoting for items |   |                   |         |     |   |              |
| Show item unit column while issuing                                        |   |                   |         |     |   |              |
| .og transaction edit                                                       |   |                   |         |     |   |              |
| Set pack to one for all visible items in this store                        |   |                   |         |     |   |              |
| Jse remote authorisation for request requistions                           |   |                   |         |     |   |              |
| Jse remote authorisation for response requisitions                         |   |                   |         |     |   |              |
| Jse remote authorisation for customer invoices                             |   |                   |         |     |   |              |
| Jse remote authorisation for supplier invoices                             |   |                   |         |     |   |              |
| Can manually link requisition to supplier invoice                          |   |                   |         |     |   |              |
| Automatically populate supply quantities with requested quantities         |   |                   |         |     |   |              |
| Show extra fields on requisitions                                          |   |                   |         |     |   |              |
| Show comment field when entering supplier invoice lines                    |   |                   |         |     |   |              |
| Consolidate batches                                                        | ~ |                   |         |     | ~ | Close        |

## **Types of Preferences**

The editor allows editing of basic **Preferences**, **Custom Data**<sup>1)</sup> and **Tags**<sup>2)</sup>. Select the preference type you wish to work with from the buttons in the top panel:

| Preferences | Tags | Custom data |
|-------------|------|-------------|
|-------------|------|-------------|

### **The Preference and Stores List**

The list in the left-hand panel shows all the available preferences (of the type specified above). The list in the right-hand panel shows all the **Stores** you have available to edit.

When you select a Preference, the Stores list shows the settings for each of the stores in the **Current** column.

#### **Editing preferences**

To change a selected preference, tick the checkbox  $\square$  in the **New** column to switch the preference on/off.

You can apply a setting to *all* displayed stores with the **All/None** checkbox on the far-right panel. Once you're done making changes for this preference, click the **Save Changes** button to write your preference settings to the database. The **Current** column will be updated with the new settings to reflect the saved changes.

**Please note:** You *must* save changes before switching to another Preference, or your changes will be lost.

#### **Filtering stores**

If you only wish to make changes to a subset of stores, you can filter the Stores list with the Filter bar in the top panel:

| Filter stores | Reset Filter |
|---------------|--------------|
|               |              |

In the current implementation, when you click the text entry field, you will be presented with a simple Query editor:

|                            | Query in [s | tore]  |              |
|----------------------------|-------------|--------|--------------|
| 🕸 🔻 Create new selection 🔻 |             |        |              |
| Find: [store]name          | ( contains  | o disp |              |
|                            |             |        | Cancel Query |
|                            |             |        |              |

Submitting this query will update the list of Stores accordingly. Restore the full list of Stores with the **Reset Filter** button.

1) 2)

Not yet implemented

Permanent link: https://docs.msupply.org.nz/other\_stuff:bulk\_store\_preferences\_editor?rev=1583885080

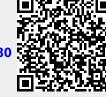